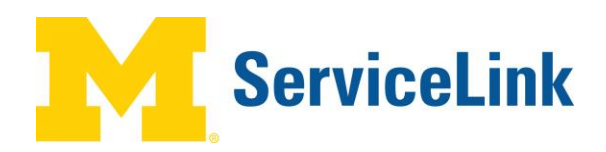

# **CSDC – Sending Text Messages in ServiceLink**

## **Overview**

CSDC personnel may need to receive text messages about incidents while in the field. These messages can be sent through ServiceLink using a textable email address connected with an MCommunity group.

Anyone with a cell phone that can receive text messages has a textable email address. This is created by appending a cellular company-specific @ address to the phone number. For example, AT&T customers would use phone#@txt.att.net, Verizon customer would use phone#@vtext.com.

Anyone who wants to receive text messages from ServiceLink incidents needs to know their textable email address and to create an MCommunity Group for that address.

## **MCommunity Group Setup**

The MCommunity group used in the text messaging process follows the same setup as outlined in the Creating a Group instructions [\(http://www.itcs.umich.edu/itcsdocs/s4382/#create\)](http://www.itcs.umich.edu/itcsdocs/s4382/#create), with the following additions and clarifications:

- name the group so it is easily recognizable as your text message group, such as uniqname-pager or uniqname-text.
- set the Group Settings to Joining the Group Owners must add members, Members list is viewable by – Members only, and Messages can be sent to the group by – Anyone.
- enter your uniqname as the owner.
- enter your textable email address as the only member of the group.

#### **Sending a Text from ServiceLink**

## **Incident Form**

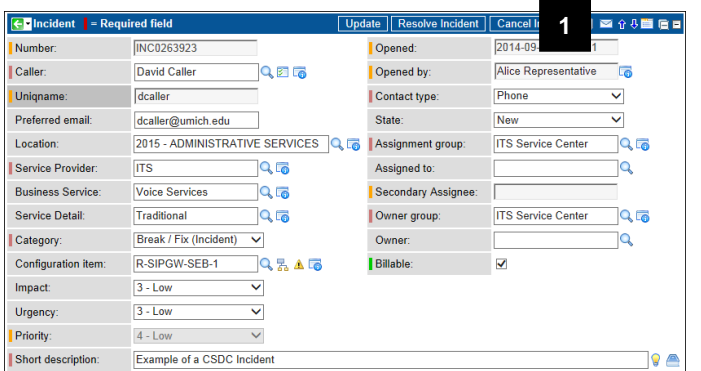

1. Click **Email** from the Incident (or Problem) from which you want to send the text.

# **Email Form**

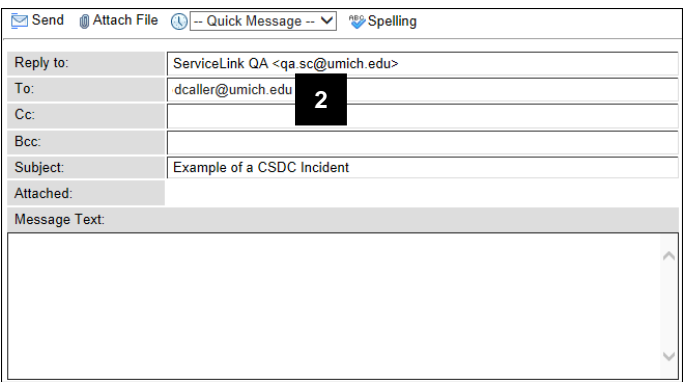

# **Email Form**

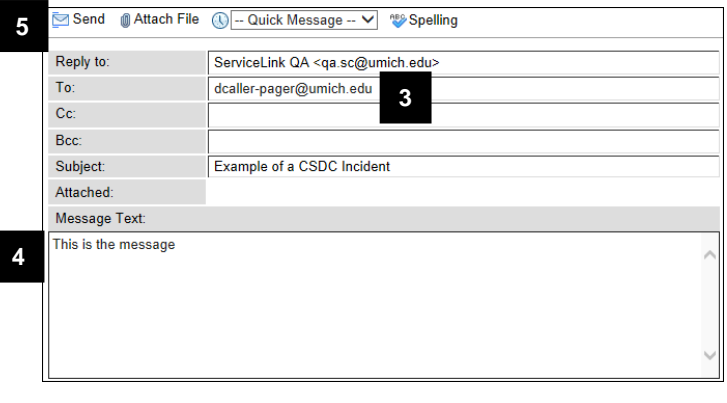

2. Delete the email address in the **To** field.

- 3. Enter the appropriate MCommunity group email address in the **To** field.
- 4. Enter your text message in the **Message Text** field.

**Note:** Both the email Subject and Message Text are included in the text message, limited to 140 characters total. Any attachments are stripped.

- 5. Click **Send**.
- **Note:** The pager email address is not stored on the Incident after sending the message. The email is recorded in the Activity Log.